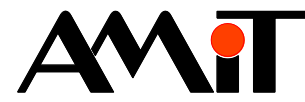

# Použití digitálních výstupů jako frekvenční nebo impulsní

#### **Abstrakt**

Vybrané číslicové výstupy mohou být použity pro generování požadované frekvence, pro generování impulsů nebo pro generování pulsně šířkové modulace. Jakým způsobem je lze využít je popsáno v této aplikační poznámce.

<span id="page-0-0"></span>Autor: Michal Novotný Dokument: ap0038\_cz\_01.pdf

#### **Příloha**

Obsah souboru: ap0038\_en\_01.zip

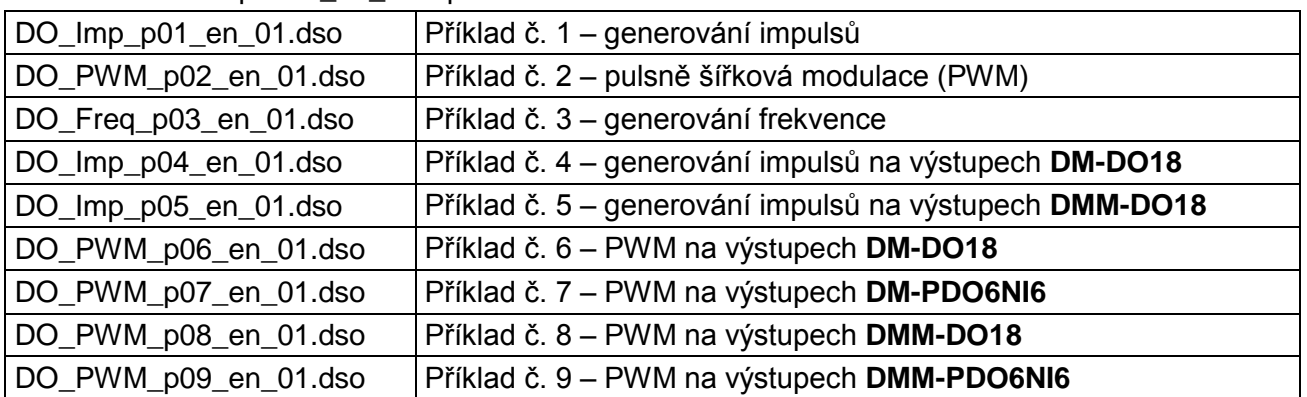

**Copyright (c) 2014, AMiT® , spol. s r.o.** www.amit.cz

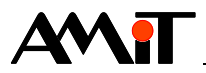

#### Obsah

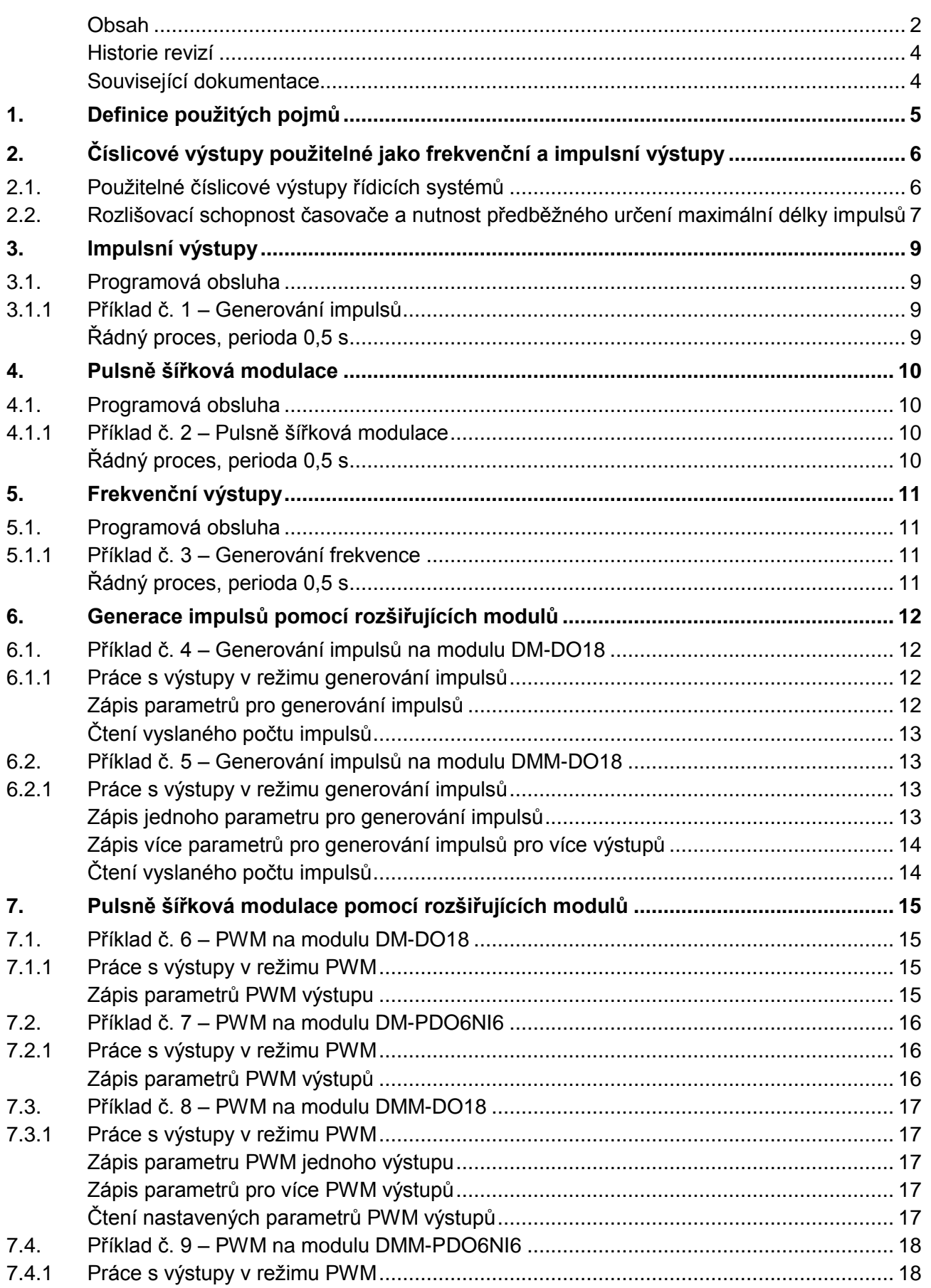

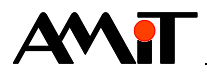

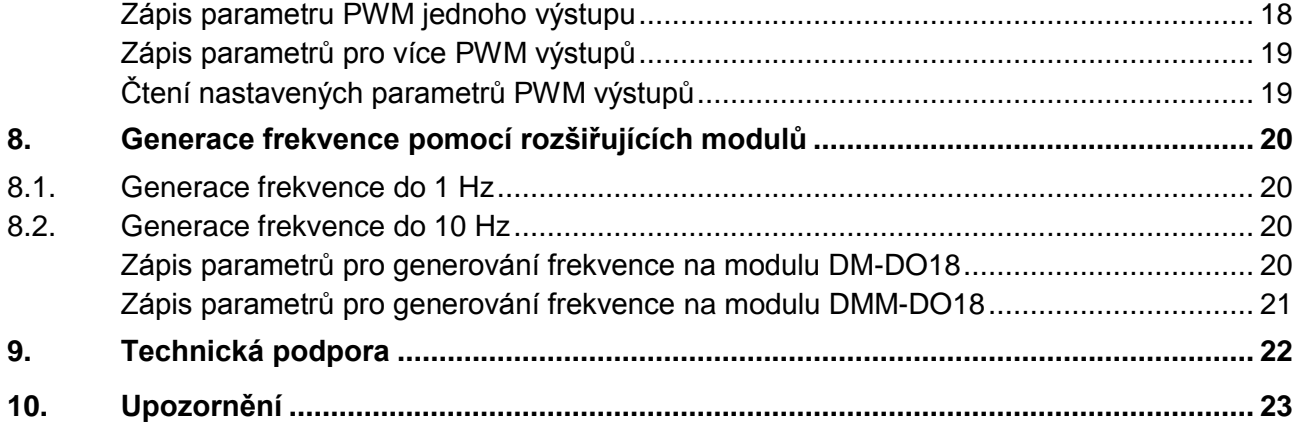

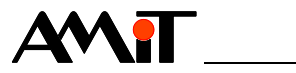

#### **Historie revizí**

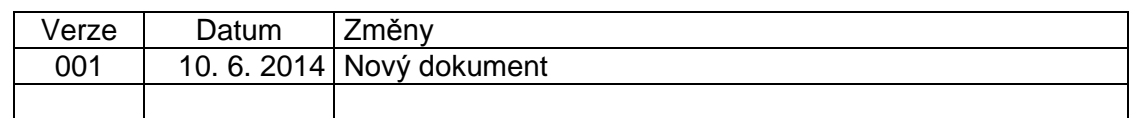

#### **Související dokumentace**

- 1. Nápověda k vývojovému prostředí DetStudio
- 2. Návody na obsluhu řídicích systémů AMiT soubor: xxx\_g\_cz\_xxx.pdf
- 3. Aplikační poznámka AP0008 Komunikace v síti MODBUS soubor: ap0008\_cz\_xx.pdf
- 4. Aplikační poznámka AP0016 Zásady používání RS485 soubor: ap0016\_cz\_xx.pdf
- 5. Aplikační poznámka AP0025 Komunikace v síti ARION definice tabulkou soubor: ap0025\_cz\_xx.pdf

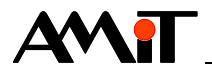

## **1. Definice použitých pojmů**

#### **DetStudio**

Vývojové prostředí firmy AMiT, které slouží pro parametrizaci řídicích systémů. Toto prostředí je volně ke stažení na [www.amit.cz.](http://www.amit.cz/)

#### **Střída**

Je poměr (v procentech) mezi dobou, kdy je výstup ve stavu ON (sepnutý) a celou periodou výstupního signálu.

#### **Kanál**

Skupina až šestnácti signálů (vstupů / výstupů) stejného typu (digitální / analogové).

#### **RS485**

Je poloduplexní sériová sběrnice umožňující komunikaci více jednotek na jednom signálovém páru. Více informací nalezete v dokumentu *AP0016 – Zásady používání RS485.*

#### **ARION**

Je sériový poloduplexní komunikační protokol pro komunikaci řídicích systémů firmy AMiT s rozšiřujícími V/V moduly. Pomocí těchto rozšiřujících V/V modulů lze navýšit počet vstupů/výstupů řídicího systému. Do jedné sítě ARION lze připojit až 63 modulů.

#### **MODBUS RTU**

Je otevřený protokol pro vzájemnou komunikaci různých zařízení, který umožňuje přenášet data po sériové sběrnici. Komunikace funguje na principu předávání datových zpráv mezi klientem a serverem (singlemaster a multislave).

#### **Vzdálený bod**

Jedná se o definici registru/bináru, případně definici skupiny registrů/binárů, které odpovídají vstupům/výstupům na zařízení (slave) komunikujícím prostřednictvím protokolu MODBUS.

#### **Moduly DM-xxx**

Moduly umožňující, prostřednictvím komunikační sítě ARION, rozšířit počet vstupů a výstupů řídicího systému.

#### **Moduly DMM-xxx**

Moduly umožňující prostřednictvím komunikační sítě MODBUS RTU rozšířit počet vstupů a výstupů u zařízení, které komunikuje prostřednictvím protokolu MODBUS RTU a je masterem na této síti. Do jedné sítě MODBUS RTU lze připojit až 63 modulů **DMM-xxx**.

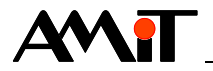

## **2. Číslicové výstupy použitelné jako frekvenční a impulsní výstupy**

U některých typů řídicích systémů firmy AMiT lze vybrané číslicové výstupy řídicího systému využít pro generování:

- ◆ Impulsů požadovaného tvaru
- ◆ Pulsně šířkové modulace (PWM)
- ◆ Frekvence (od jednotek hertzů řádově do kilohertzů)

## **2.1. Použitelné číslicové výstupy řídicích systémů**

Pro frekvenční a impulsní výstupy se používá hardwarová podpora procesoru řídicího systému, která zajišťuje vysokou přesnost časování jednotlivých hran číslicového signálu. Tato hardwarová podpora je vázána na konkrétní signály procesoru, proto lze využít pouze ty číslicové výstupy, které jsou připojeny na konkrétní signály procesoru. Přehled použitelných číslicových výstupů u daných řídicích systému je uveden v následující tabulce.

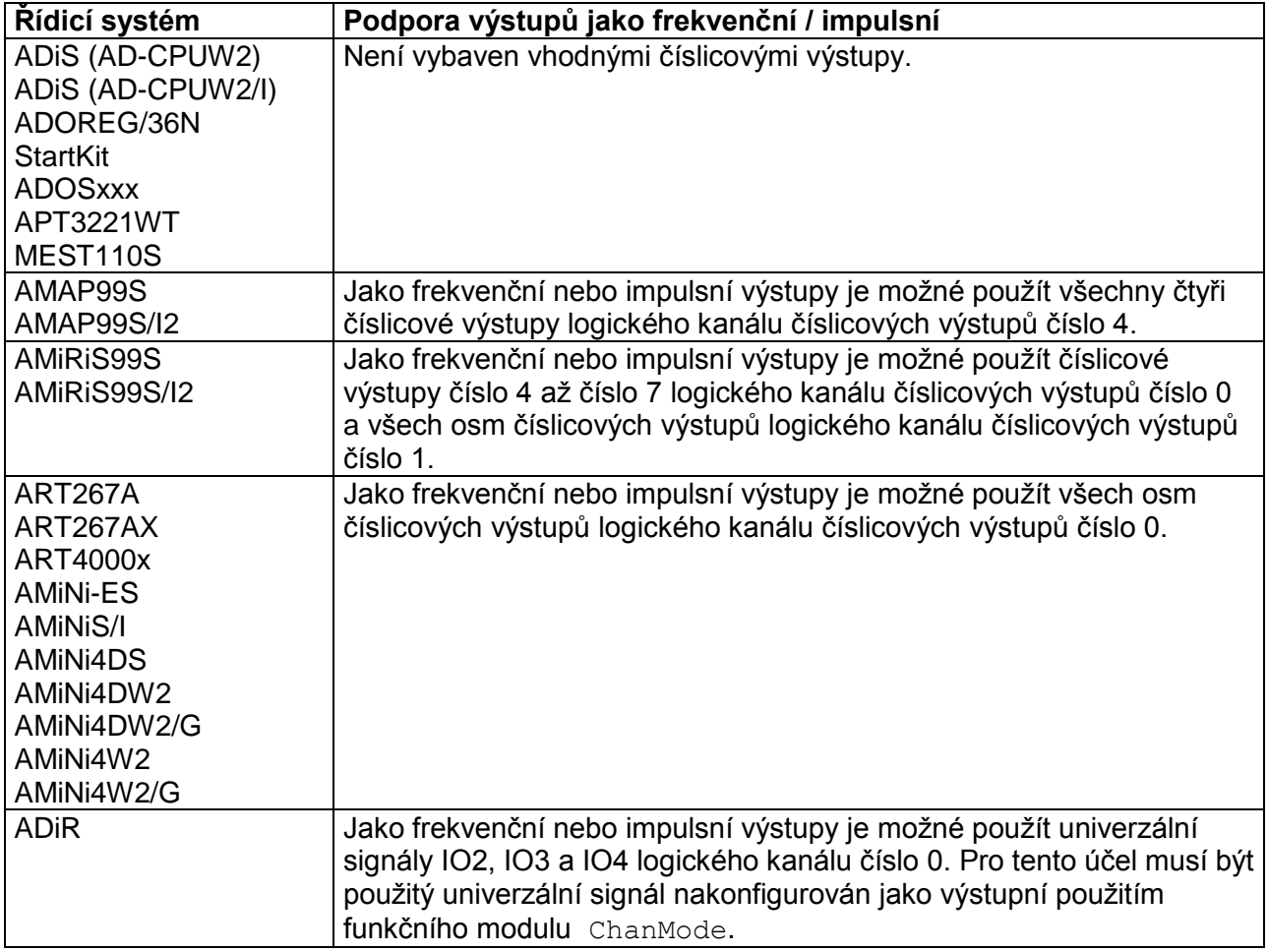

Pokud není řídicí systém vybaven výstupy, které lze použít jako impulsní, a je vybaven komunikační linkou RS485 nebo RS232 (pro RS232 je nutné použít převodník RS232/RS485), lze pro generování impulsů využít rozšiřující moduly:

- **DM-DO18** (komunikace protokolem ARION),
- **DMM-DO18** (komunikace protokolem MODBUS RTU).

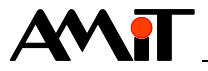

Pro generování pulsně šířkové modulace lze využít rozšiřující moduly:

- ◆ **DM-DO18** a **DM-PDO6NI6** (komunikace protokolem ARION),
- **DMM-DO18** a **DMM-PDO6NI6** (komunikace protokolem MODBUS RTU).

Pro generování frekvence lze v omezené míře využít rozšiřující moduly:

- ◆ **DM-DO18** a **DM-PDO6NI6** (komunikace protokolem ARION),
- **DMM-DO18** a **DMM-PDO6NI6** (komunikace protokolem MODBUS RTU).

Popis práce s výše uvedenými moduly je popsán v kapitolách [6,](#page-11-0) [7](#page-14-0) a [8.](#page-19-0)

### **2.2. Rozlišovací schopnost časovače a nutnost předběžného určení maximální délky impulsů**

Aby bylo možné správně inicializovat časovač, použitý pro generování frekvencí, je třeba již ve fázi návrhu aplikace určit mezní (nejdelší) periodu, která může být na všech frekvenčních / impulsních výstupech v celé aplikaci použita. U modulu FreqOut slouží pro určení mezní (nejdelší) periody převrácená hodnota parametru MinFreq. U modulu PulseOut slouží pro určení mezní (nejdelší) periody hodnota parametru MaxWidth. Tyto parametry zároveň přímo ovlivňují dosaženou rozlišovací schopnost časovače. Ta bude nejvýše rovna maximální periodě dělené hodnotou 32768, nejméně však 400 ns. Maximální periodou se rozumí maximum ze všech převrácených hodnot parametrů MinFreq ve všech použitých modulech FreqOut a ze všech hodnot parametrů MaxWidth ve všech použitých modulech PulseOut. Tímto způsobem je délka generovaných impulsů omezena shora. Délka jednoho trvání stavu ON nebo stavu OFF dále nesmí přesáhnout dobu 1,66777 s. V případě periodických signálů se délka jednoho stavu ON nebo jednoho stavu OFF může blížit periodě (pro případ střídy blížící se 0 % nebo 100 %), takže pro maximální periodu platí stejný horní limit. Minimální generovatelná frekvence tedy může být 0,5960464 Hz.

Omezení délky generovaných impulsů zdola je dáno napevno kódem modulů FreqOut a PulseOut tak, že délka jednoho trvání stavu ON nebo stavu OFF musí být nejméně 10 µs. Pro modul FreqOut to znamená omezení generované frekvence na 50 kHz při střídě 50 %. Při jiné střídě se v okamžiku, kdy by se délka generovaných impulsů zkrátila pod 10 us, generuje trvalý stav OFF (pro střídu menší než 50 %) nebo trvalý stav ON (pro střídu větší nebo rovnu 50 %).

#### **Příklad:**

Pro stanovení maximální délky impulsu na všech frekvenčních / impulsních výstupech v celé aplikaci je potřeba postupovat následovně.

- ◆ Určíme mezní (nejdelší) periodu u všech použitých modulů FreqOut. Toto provedeme pomocí převrácení hodnot parametru MinFreq. Například když je hodnota MinFreq nastavená na 10 Hz, je výsledek určení mezní (nejdelší) periody roven 0,1 s.
- ◆ U modulu PulseOut slouží pro určení mezní (nejdelší) periody hodnota parametru MaxWidth. Například když je hodnota MaxWidth nastavená na 200 ms, je výsledek určení mezní (nejdelší) periody roven 0,2 s.
- ◆ Z mezních period všech použitých modulů FreqOut a PulseOut vybereme nejdelší periodu. V našem příkladu periodu 0,2 s.
- ◆ Vypočítáme rozlišovací schopnost časovače pomocí vzorce:

Rozlišovací schopnost časovače = Nejdelší perioda / 32768

Nejnižší rozlišovací schopnost může být 400 ns. Výsledek našeho příkladu je 6103 ns.

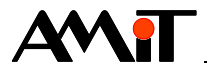

#### **HW omezení maximální možné frekvence**

Pro stanovení maximální možné frekvence vhodného číslicového výstupu řídicího systému se použije doba sepnutí a doba rozepnutí daného číslicového výstupu. Doba sepnutí a doba rozepnutí je vždy uvedena v návodu na obsluhu řídicího systému v kapitole "Technické parametry". Stanovení maximální možné frekvence se provede pomocí vzorce:

Maximální frekvence = 1 / (Doba sepnutí + Doba rozepnutí)

kde:

Maximální frekvence je vypočtený údaj HW omezení možné frekvence, Doba sepnutí je čas potřebný pro sepnutí číslicového výstupu,

Doba rozepnutí je čas potřebný pro rozepnutí číslicového výstupu.

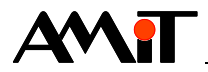

## **3. Impulsní výstupy**

Je-li řídicí systém vybaven vhodnými číslicovými výstupy, lze pro generování požadovaného množství impulsů v DetStudiu využít modul PulseOut. Modul PulseOut se umisťuje do kteréhokoliv periodického procesu. Modul PulseOut umožňuje definovat časové poměry impulsů, vysílat impulsy v dávkách nebo umožňuje zahajit vysílání další dávky impulsů přesto, že předchozí dávka ještě nebyla celá vyslaná. Popis modulu PulseOut lze nalézt v nápovědě k vývojovému prostředí DetStudio.

## **3.1. Programová obsluha**

### **3.1.1 Příklad č. 1 – Generování impulsů**

Řídicí systém **AMiNi4DS** na výstupu DO0.0 generuje sekvenci impulsů, určenou proměnnou Pocet. Je-li nastaven alias @Podminka, je na číslicový výstup vyslaná sekvence impulsů v úrovni logické jedničky o délce 10 ms s mezerami 100 ms. Po ukončení vysílání je výstup nastaven do logické nuly. Alias @PulseRun je možné použít ke zjištění, zda se impulsy ještě vysílají nebo jejich vysílání již skončilo.

#### **Řádný proces, perioda 0,5 s**

If @Podminka //Nastavený počet impulsů Let Pocet  $= 50$ EndIf //Generování impulsů PulseOut #DO00\_0, Pocet, 10.0, 100.0, 200.0, 0, @PulseRun //Vynulování nastaveného počtu impulsů Let Pocet =  $0$ //Zrušení podmínky pro nastavení vyslané sekvence impulsů Let @Podminka = false

Tento příklad je součástí přílohy ap0038\_cz\_xx.zip pod názvem DO\_Imp\_p01\_cz\_xx.dso. Aplikace je vytvořená pro řídicí systém **AMiNi4DS** ve vyvojovém prostředí DetStudio. Lze ji však změnit pro jakýkoliv jiný řídicí systém, osazený vhodnými číslicovými výstupy, pomocí volby "Nástroje/Změnit typ Stanice…".

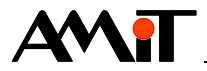

## **4. Pulsně šířková modulace**

Je-li řídicí systém vybaven vhodnými číslicovými výstupy, lze pro generování pulsně šířkové modulace v DetStudiu využít modul FreqOut. Modul FreqOut se umisťuje do kteréhokoliv periodického procesu. Pro generování pulsně šířkové modulace se použije modul FreqOut s proměnnou hodnotou parametru DutyCycle, zpravidla s pevnou hodnotou parametru Frequency.

## **4.1. Programová obsluha**

### **4.1.1 Příklad č. 2 – Pulsně šířková modulace**

Řídicí systém **AMiNi4DS** na výstupu DO0.0 generuje pulsně šířkovou modulaci, určenou proměnnou Strida s pevnou frekvencí 100 Hz. Výstup pracuje inverzně, takže střídě 100 % odpovídá trvalá logická nula a střídě 0 % odpovídá trvalá logická jednička.

#### **Řádný proces, perioda 0,5 s**

//Generování pulsně šířkové modulace FreqOut #DO00\_0, 100.0, Strida, 1.0, 1

Tento příklad je součástí přílohy ap0038\_cz\_xx.zip pod názvem DO\_PWM\_p02\_cz\_xx.dso. Aplikace je vytvořená pro řídicí systém **AMiNi4DS** ve vývojovém prostředí DetStudio. Lze ji však změnit pro jakýkoliv jiný řídicí systém, osazený vhodnými číslicovými výstupy, pomocí volby "Nástroje/Změnit typ Stanice…".

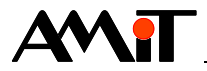

## **5. Frekvenční výstupy**

Je-li řídicí systém vybaven vhodnými číslicovými výstupy, lze pro generování požadované frekvence v DetStudiu využít modul FreqOut. Modul FreqOut se umisťuje do kteréhokoliv periodického procesu. Pro generování proměnné frekvence se použije modul FreqOut s proměnnou hodnotou parametru Frequency, zpravidla s pevnou hodnotou parametru DutyCycle. Popis modulu FreqOut lze nalézt v nápovědě k vývojovému prostředí DetStudio.

## **5.1. Programová obsluha**

### **5.1.1 Příklad č. 3 – Generování frekvence**

Řídicí systém **AMiNi4DS** na výstupu DO0.0 generuje frekvenci určenou proměnnou Frekv s pevnou střídou 50 % (1:1). Nejnižší možná frekvence je 1 Hz. Pro hodnoty proměnné Frekv nižší než 1 je frekvenční výstup zastaven ve stavu logické nuly.

#### **Řádný proces, perioda 0,5 s**

//Generování frekvence FreqOut #DO00\_0, Frekv, 50.0, 1.0, 0

Tento příklad je součástí přílohy ap0038\_cz\_xx.zip pod názvem DO\_Freq\_p03\_cz\_xx.dso. Aplikace je vytvořená pro řídicí systém **AMiNi4DS** ve vývojovém prostředí DetStudio. Lze ji však změnit pro jakýkoliv jiný řídicí systém, osazený vhodnými číslicovými výstupy, pomocí volby "Nástroje/Změnit typ Stanice…".

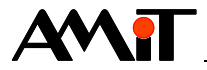

## <span id="page-11-0"></span>**6. Generace impulsů pomocí rozšiřujících modulů**

Pokud je řídicí systém vybaven komunikační linkou RS485 nebo RS232, lze pro generování impulsů využít rozšiřující moduly:

- ◆ **DM-DO18** (komunikace protokolem ARION),
- **DMM-DO18** (komunikace protokolem MODBUS RTU).

<span id="page-11-1"></span>Moduly umožňují využívat funkci generace impulsů na kterémkoliv z jejich výstupů.

## **6.1. Příklad č. 4 – Generování impulsů na modulu DM-DO18**

Komunikace s rozšiřujícím modulem **DM-DO18** se děje pomocí protokolu ARION. Více informací naleznete v *AP0025 – Komunikace v síti ARION – definice tabulkou*.

Pro použití modulu **DM-DO18** v režimu generování impulsů, je nutné v tabulce "Arion0" nadefinovat modul s názvem "DM-DO18 impuls".

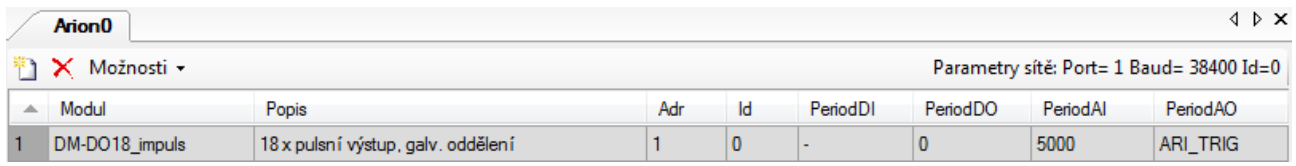

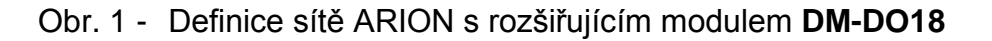

#### *Poznámka*

*Funkce generace požadovaného počtu impulsů na kterémkoli z výstupů rozšiřujícího modulu DM-DO18 je k dispozici od firmware verze 1.64. Ve firmware verze 1.64 nesmí čas vysílání požadovaného množství impulsů přesáhnout 40 s.*

#### **6.1.1 Práce s výstupy v režimu generování impulsů**

Pro zápis parametrů generovaných impulsů na modulu DM-DO18 se použije modul ARI\_NumAO. V režimu generování impulsů lze měnit jednotlivým výstupům modulu **DM-DO18** počet generovaných impulsů. Požadovaný počet impulsů se nastavuje pomocí kanálu AO číslo 0 až 17. Perioda impulsů se zadává pomocí kanálu AO číslo 18 a je společná pro všechny číslicové výstupy. Perioda impulsů se nastavuje v milisekundách po kroku 100 ms. V případě, že nebudou dodrženy kroky po 100 ms, bude generování impulsů probíhat s nejbližší nižší možnou hodnotou periody. Například při nastavení periody generování impulsů na hodnotu 250 ms, bude skutečné generování impulsů probíhat s periodou 200 ms. Střída se zadává pomocí kanálu AO číslo 19 a je společná pro všechny číslicové výstupy. Hodnota střídy se nastavuje v rozmezí 0 % až 100 %. Nejkratší vygenerovaný impuls může být 5 ms. V případě kratší délky impulsu není zaručeno, že dojde ke korektnímu vygenerování impulsu.

#### **Zápis parametrů pro generování impulsů**

//Generování impulsů na modulu DM-DO18 ARINumAO 1, 0, 20, DO\_imp[0,0]

Matice DO\_imp je typu MI o velikosti [20,1]. Prvních 18 hodnot matice odpovídá nastavenému počtu impulsů na jednotlivých výstupech, další řádek matice odpovídá periodě generovaných impulsů (společná pro všechny číslicové výstupy) a poslední hodnotou matice je hodnota střídy, která je společná pro všechny číslicové výstupy.

**Hodnoty střídy se nastavují v rozmezí 0 % až 100 % a hodnota periody impulsu se nastavuje v milisekundách po kroku 100 ms.**

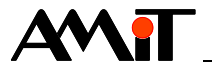

#### **Čtení vyslaného počtu impulsů**

Pro čtení vyslaných impulsů na modulu **DM-DO18** se použije modul ARI\_NumAI.

//Čtení vyslaných impulsů na modulu DM-DO18 ARINumAI 1, 0, 18, Do\_imp\_c[0,0]

Funkce ukládá do proměnné DO imp c, která je typu MI velikosti [18,1] hodnoty vyslaných impulsů výstupů modulu. **Hodnoty jsou po výpadku napájení modulu DM-DO18 vynulovány**.

#### *Poznámka*

*Reálný výstup na DO modulu DM-DO18 je logickým součtem hodnoty zasílané kanálem DO a generovaných impulsů zasílaných kanálem AO.*

Tento příklad je součástí přílohy ap0038\_cz\_xx.zip pod názvem DO\_Imp\_p04\_cz\_xx.dso. Aplikace je vytvořená pro řídicí systém **AMiNi4DS** ve vývojovém prostředí DetStudio. Lze ji však změnit pro jakýkoliv jiný řídicí systém, osazený sériovou komunikační linkou, pomocí volby "Nástroje/Změnit typ Stanice…".

### <span id="page-12-0"></span>**6.2. Příklad č. 5 – Generování impulsů na modulu DMM-DO18**

Komunikace s rozšiřujícím modulem **DMM-DO18** se děje pomocí protokolu Modbus RTU s využitím funkcí 4, 6 a 16 pro generování impulsů. Více informací naleznete v *AP0008 – Komunikace v síti Modbus.*

#### *Poznámka*

*Funkce generace impulsů na kterémkoli z výstupů rozšiřujícího modulu DMM-DO18 je k dispozici od firmware verze 1.02.*

#### **6.2.1 Práce s výstupy v režimu generování impulsů**

Pro zápis parametrů generovaných impulsů na modulu **DMM-DO18** se použije modul RmtDef. V režimu generování impulsů lze měnit jednotlivým výstupům modulu **DMM-DO18** počet generovaných impulsů. Tato možnost je dostupná ve formě výstupních registrů na adrese vzdáleného bodu 0 až 17. Perioda impulsů se zadává na adresu vzdáleného bodu 18 a je společná pro všechny číslicové výstupy. Perioda impulsů se nastavuje v milisekundách po kroku 100 ms. V případě, že nebudou dodrženy kroky po 100 ms, bude generování impulsů probíhat s nejbližší nižší možnou hodnotou periody. Střída se zadává na adresu vzdáleného bodu 19 a je společná pro všechny číslicové výstupy. Hodnota střídy se nastavuje v rozmezí 0 % až 100 %. Nejkratší vygenerovaný impuls může být 5 ms. V případě kratší délky impulsu není zaručeno, že dojde ke korektnímu vygenerování impulsu.

#### **Zápis jednoho parametru pro generování impulsů**

Pro zápis parametru jednoho výstupu pro generování impulsů modulu **DMM-DO18** použijeme pro definici vzdáleného bodu modul RmtDef s následujícími parametry.

RmtDef DO\_imp\_x, "6,2", 0, NONE, 1, 17, NONE.0, Prn\_DO\_impx, Poz\_DO\_impx  $\overline{L}$  Kanál navázaný na modul MODBS R │ │ └ Adresa modulu │ └ Perioda vkládání požadavku Funkce 6 – Zápis jednoho parametru – DO2

Proměnná DO imp x, která je typu I, je periodicky testována a pokud je do ní zapsáno, vzdálený bod je označen ke komunikaci a vyvolá se přenos po síti na výstup DO2. Takto je měněna požadovaná hodnota počtu impulsů výstupního signálu. Pro změnu periody impulsu se zadá do modulu RmtDef následující řetězec: "6,18". Perioda impulsu se nastavuje v milisekundách po

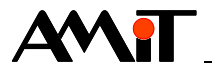

kroku 100 ms. Pro změnu střídy se zadá do modulu RmtDef následující řetězec: "6,19". Rozsah střídy se nastavuje v rozmezí 0 % až 100 %.

#### **Zápis více parametrů pro generování impulsů pro více výstupů**

V případě, že je potřeba nastavit všechny parametry u všech výstupů modulu **DMM-DO18** použijeme pro definici vzdáleného bodu modul RmtDef s následujícími parametry.

RmtDef DO\_imp[0,0], "16,0-19", 0, NONE, 1, 17, NONE.0, Prn DO\_imp, Poz\_DO\_imp │ │ │ │ │ │ │ │ Kanál navázaný na modul MODBS R │ │ │ │ │ │ │ │ **∆** Adresa modulu │ └ Perioda vkládání požadavku └ Funkce 16 – zápis všech požadovaných hodnot

Matice DO imp, která je typu MI o velikosti [1,20], je periodicky testována a pokud je do ní zapsáno, vzdálený bod je označen ke komunikaci a vyvolá se přenos po síti. Prvních 18 hodnot matice odpovídá požadovanému množství impulsů jednotlivých výstupních signálů. Předposlední hodnotou je perioda impulsů, která je stejná pro všechny výstupy. Poslední hodnotou je rozsah střídy, který je pro všechny výstupy stejný.

#### **Čtení vyslaného počtu impulsů**

Pro čtení hodnoty počtu vyslaných impulsů číslicových výstupů modulu **DMM-DO18** použijeme pro definici vzdáleného bodu modul RmtDef s následujícími parametry.

```
RmtDef DO imp c[0,0], "4,0-17", 100, NONE, 1, 17, NONE.0, Prn DO impc, Poz DO impc
                  │ │ │ │ │ │ │ │ │ │ Kanál navázaný na modul MODBS_R
                  │ │ │ │ │ │ │ │ │ │ ∆dresa modulu
                                │ └ Perioda vkládání požadavku
                       └ Funkce 4 – čtení impulsů všech výstupů
```
Funkce ukládá do proměnné DO\_imp\_c, která je typu MI velikosti [1,18] hodnoty vyslaných impulsů výstupů modulu. **Hodnoty jsou po výpadku napájení modulu DMM-DO18 vynulovány.**

#### *Poznámka*

Reálný výstup na DO modulu **DMM-DO18** je logickým součtem hodnoty DO zasílané pomocí Modbus funkce 5 nebo 15 a generovaných impulsů pomocí Modbus funkce 6 nebo 16. Popis Modbus funkcí naleznete v *AP0008 – Komunikace v síti Modbus.*

#### *Pozor*

*Pokud tento modul nedetekuje na sběrnici žádný rámec (s jakoukoli adresou) po dobu 10 s, vyhodnotí rozpad komunikace a přejde do bezpečného stavu. V případě, že je na síti se vstupními moduly, doporučujeme volit periodu komunikace se vstupními moduly max. 5 s. Je-li na síti pouze s výstupními moduly, je nutno zajistit označení proměnné, zapisované na výstupy, pro komunikaci alespoň jedenkrát za 5 s. Toto lze provést zapsáním libovolné hodnoty (i stejné) do dané proměnné.*

Tento příklad je součástí přílohy ap0038\_cz\_xx.zip pod názvem DO\_Imp\_p05\_cz\_xx.dso. Aplikace je vytvořená pro řídicí systém **AMiNi4DS** ve vývojovém prostředí DetStudio. Lze ji však změnit pro jakýkoliv jiný řídicí systém, osazený sériovou komunikační linkou, pomocí volby "Nástroje/Změnit typ Stanice…".

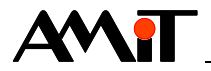

## <span id="page-14-0"></span>**7. Pulsně šířková modulace pomocí rozšiřujících modulů**

Pokud je řídicí systém vybaven komunikační linkou RS485 nebo RS232, lze pro generaci pulsně šířkové modulace využít rozšiřující moduly

- **DM-DO18** a **DM-PDO6NI6** (komunikace protokolem ARION),
- ◆ **DMM-DO18** a **DMM-PDO6NI6** (komunikace protokolem MODBUS RTU).

Moduly umožňují využívat funkce pulsně šířkové modulace na kterémkoliv z jejich výstupů.

## **7.1. Příklad č. 6 – PWM na modulu DM-DO18**

Komunikace s rozšiřujícím modulem **DM-DO18** se děje pomocí protokolu ARION. Více informací naleznete v AP0025 – Komunikace v síti ARION – definice tabulkou.

Pro použití modulu **DM-DO18** v režimu PWM, je nutné v tabulce "Arion0" nadefinovat modul s názvem "DM-DO18 impuls".

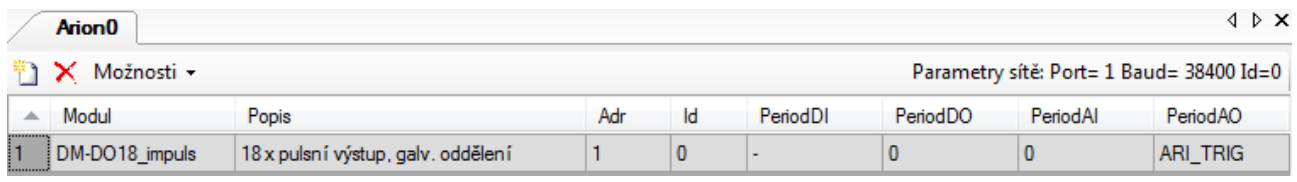

#### Obr. 2 - Definice sítě ARION s rozšiřujícím modulem **DM-DO18**

#### *Poznámka*

*Funkce generace pulsně šířkové modulace na kterémkoli z výstupů rozšiřujícího modulu DM-DO18 je k dispozici od firmware verze 1.64.*

#### **7.1.1 Práce s výstupy v režimu PWM**

Pro zápis parametrů PWM výstupu modulu **DM-DO18** se použije modul ARI\_NumAO. V režimu pulsně šířkové modulace lze měnit jednotlivým výstupům modulu **DM-DO18** hodnotu střídy. Střída se nastavuje pomocí kanálu AO číslo 0 až 17. Perioda PWM se zadává pomocí kanálu AO číslo 18 a je společná pro všechny číslicové výstupy.

#### **Zápis parametrů PWM výstupu**

//Generování pulsně šířkové modulace na modulu DM-DO18 ARINumAO 1, 0, 19, PDO[0,0]

Matice PDO je typu MI o velikosti [19,1]. Prvních 18 hodnot matice odpovídá střídám jednotlivých výstupních signálů, poslední hodnotou je perioda, která je stejná pro všechny výstupy. **Hodnoty střídy se nastavují v rozmezí 0 % až 100 % a hodnota periody se nastavuje v sekundách.** 

#### *Poznámka*

*Reálný výstup na DO modulu DM-DO18 je logickým součtem hodnoty zasílané kanálem DO a PWM zasílané kanálem AO.*

Tento příklad je součástí přílohy ap0038\_cz\_xx.zip pod názvem DO\_PWM\_p06\_cz\_xx.dso. Aplikace je vytvořená pro řídicí systém **AMiNi4DS** ve vývojovém prostředí DetStudio. Lze ji však

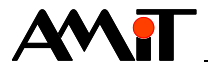

změnit pro jakýkoliv jiný řídicí systém, osazený sériovou komunikační linkou, pomocí volby "Nástroje/Změnit typ Stanice…".

### **7.2. Příklad č. 7 – PWM na modulu DM-PDO6NI6**

Komunikace s rozšiřujícím modulem **DM-PDO6NI6** se děje pomocí protokolu ARION. Více informací naleznete v *AP0025 – Komunikace v síti ARION – definice tabulkou.*

Pro použití modulu **DM-PDO6NI6** je nutné v tabulce "Arion0" nadefinovat modul s názvem "DM-PDO6NI6".

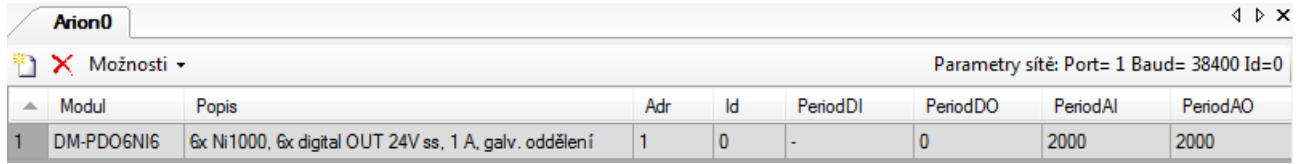

Obr. 3 - Definice sítě ARION s rozšiřujícím modulem **DM-PDO6NI6**

#### **7.2.1 Práce s výstupy v režimu PWM**

Pro zápis parametrů PWM výstupu modulu DM-PDO6NI6 se použije modul ARI\_AnOut. V režimu PWM lze měnit jednotlivým výstupům modulu **DM-PDO6NI6** střídu v rozsahu 0 % až 100 %. Střída se nastavuje pomocí kanálu AO číslo 0 až 5. Perioda PWM se zadává pomocí kanálu AO číslo 6 a je společná pro všechny číslicové výstupy. Perioda modulace se zadává v rozsahu 1 až 100 s. Při startu modulu je přednastavena perioda na hodnotu 1 sekunda a střída na 0 %.

Jednotlivé číslicové výstupy jsou sice konfigurovatelné nezávisle na sobě (DO nebo PWM), je ale vhodné výstupy stejného charakteru seskupit. Ovládání šesti číslicových výstupů, které jsou kofigurovány např. jako: DO, PWM, DO, PWM, DO, PWM je zbytečně komplikované. Do výstupů PWM je vhodné zapisovat parametry pouze při jejich změně (kvůli menšímu zatížení výkonu řídicího systému a komunikační linky).

#### **Zápis parametrů PWM výstupů**

//Generování pulsně šířkové modulace na modulu DM-PDO6NI6 ARI AnOut 1, 0, 7, PDO[0,0], NONE[0,0], 16384.0, 0.0, 16384.0, 0.0, 16384.0

Matice PDO je typu MF o velikosti [7,1]. Prvních 6 hodnot matice odpovídá střídám jednotlivých výstupních signálů, poslední hodnotou je perioda, která je stejná pro všechny výstupy. **Hodnoty jsou** interpretovány tak, že 0 až 16384 odpovídá 0 % až 100 % rozsahu střídy, resp. **0 s až 100 s periody.**

#### *Poznámka*

*Reálný výstup na DO modulu DM-PDO6NI6 je logickým součtem hodnoty zasílané kanálem DO a PWM zasílané kanálem AO.*

Tento příklad je součástí přílohy ap0038\_cz\_xx.zip pod názvem DO\_PWM\_p07\_cz\_xx.dso. Aplikace je vytvořená pro řídicí systém **AMiNi4DS** ve vývojovém prostředí DetStudio. Lze ji však změnit pro jakýkoliv jiný řídicí systém, osazený sériovou komunikační linkou, pomocí volby "Nástroje/Změnit typ Stanice…".

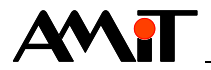

## **7.3. Příklad č. 8 – PWM na modulu DMM-DO18**

Komunikace s rozšiřujícím modulem **DMM-DO18** se děje pomocí protokolu Modbus RTU s využitím funkcí 3, 6 a 16 pro generaci PWM. Více informací naleznete v *AP0008 – Komunikace v síti Modbus.*

#### *Poznámka*

*Funkce generace pulsně šířkové modulace na kterémkoli z výstupů rozšiřujícího modulu DMM-DO18 je k dispozici od firmware verze 1.64.*

#### **7.3.1 Práce s výstupy v režimu PWM**

Pro zápis parametrů PWM výstupů modulu **DMM-DO18** se použije modul RmtDef. V režimu PWM lze měnit jednotlivým výstupům modulu **DMM-DO18** střídu. Ta je dostupná ve formě výstupních registrů na adrese vzdáleného bodu 0 až 17. Perioda PWM se zadává na adresu vzdáleného bodu 18 a je společná pro všechny číslicové výstupy.

#### **Zápis parametru PWM jednoho výstupu**

Pro zápis parametru jednoho PWM výstupu modulu **DMM-DO18** použijeme pro definici vzdáleného bodu modul RmtDef s následujícími parametry.

RmtDef PDOx, "6,2", 0, NONE, 1, 17, NONE.0, Prn\_PDO, Poz\_PDO │ │ │ └ Kanál navázaný na modul MODBS\_R │ │ └ Adresa modulu │ └ Perioda vkládání požadavku └ Funkce 6 – Zápis jednoho parametru PWM – DO2

Proměnná PDOx, která je typu I, je periodicky testována a pokud je do ní zapsáno, vzdálený bod je označen ke komunikaci a vyvolá se přenos po síti na výstup DO2. Takto je měněna střída výstupního signálu. **Hodnoty jsou interpretovány tak, že 0 až 32767 odpovídá 0 % až 100 % rozsahu střídy.** Pro změnu periody se zadá do modulu RmtDef následující řetězec: "6,18". Zde jsou hodnoty interpretovány tak, že **0 až 32767 odpovídá 0 s až 100 s**.

#### **Zápis parametrů pro více PWM výstupů**

V případě, že je potřeba nastavit všechny parametry PWM u všech výstupů modulu **DMM-DO18** použijeme pro definici vzdáleného bodu modul RmtDef s následujícími parametry.

RmtDef PDO[0,0], "16,0-18", 0, NONE, 1, 17, NONE.0, Prn\_DO, Poz\_DO │ │ │ │ │ └ Kanál navázaný na modul MODBS R L Adresa modulu │ └ Perioda vkládání požadavku └ Funkce 16 – zápis všech požadovaných hodnot

Matice PDO, která je typu MI o velikosti [1,19], je periodicky testována a pokud je do ní zapsáno, vzdálený bod je označen ke komunikaci a vyvolá se přenos po síti.

Prvních 18 hodnot matice odpovídá střídám jednotlivých výstupních signálů, poslední hodnotou je perioda, která je stejná pro všechny výstupy.

**Hodnoty z matice jsou interpretovány tak, že 0 až 32767 odpovídá hodnotě 0 % až 100 % střídy, resp. 0 s až 100 s.** 

#### **Čtení nastavených parametrů PWM výstupů**

Pro čtení nastavených parametrů číslicových výstupů modulu **DMM-DO18** použijeme pro definici vzdáleného bodu modul RmtDef s následujícími parametry.

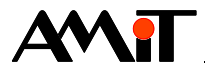

RmtDef PDOc[0,0], "3,0-18", 1, NONE, 1, 17, NONE.0, Prn\_DO, Poz\_DO │ │ │ └ Kanál navázaný na modul MODBS\_R │ │ └ Adresa modulu │ └ Perioda vkládání požadavku └ Funkce 3 – čtení period všech PDO výstupů

Funkce ukládá do proměnné PDOc, která je typu MI velikosti [1,19] hodnoty parametrů PWM výstupů modulu. **Hodnoty z matice jsou interpretovány tak, že 0 až 32767 odpovídá hodnotě 0 % až 100 %, resp. 0 s až 100 s**.

#### *Poznámka*

*Reálný výstup na DO modulu DMM-DO18 je logickým součtem hodnoty DO zasílané pomocí Modbus funkce 5 nebo 15 a generované PWM pomocí Modbus funkce 6 nebo 16. Popis Modbus funkcí naleznete v AP0008 – Komunikace v síti Modbus.*

#### *Pozor*

*Pokud tento modul nedetekuje na sběrnici žádný rámec (s jakoukoli adresou) po dobu 10 s, vyhodnotí rozpad komunikace a přejde do bezpečného stavu. V případě, že je na síti se vstupními moduly, doporučujeme volit periodu komunikace se vstupními moduly max. 5 s. Je-li na síti pouze s výstupními moduly, je nutno zajistit označení proměnné, zapisované na výstupy, pro komunikaci alespoň jedenkrát za 5 s. Toto lze provést zapsáním libovolné hodnoty (i stejné) do dané proměnné.*

Tento příklad je součástí přílohy ap0038\_cz\_xx.zip pod názvem DO\_PWM\_p08\_cz\_xx.dso. Aplikace je vytvořená pro řídicí systém **AMiNi4DS** ve vývojovém prostředí DetStudio. Lze ji však změnit pro jakýkoliv jiný řídicí systém, osazený sériovou komunikační linkou, pomocí volby "Nástroje/Změnit typ Stanice…".

### **7.4. Příklad č. 9 – PWM na modulu DMM-PDO6NI6**

Komunikace s rozšiřujícím modulem **DMM-PDO6NI6** se děje pomocí protokolu Modbus RTU s využitím funkcí 3, 6 a 16 pro generaci PWM. Více informací naleznete v *AP0008 – Komunikace v síti Modbus.*

#### **7.4.1 Práce s výstupy v režimu PWM**

Pro zápis parametrů PWM výstupů modulu **DMM-PDO6NI6** použijeme modul RmtDef. V režimu PWM lze měnit jednotlivým výstupům modulu **DMM-PDO6NI6** střídu, tato je dostupná ve formě výstupních registrů na adrese vzdáleného bodu 0 až 5. Perioda PWM se zadává na adresu vzdáleného bodu 6 a je společná pro všechny číslicové výstupy.

#### **Zápis parametru PWM jednoho výstupu**

Pro zápis parametru jednoho PWM výstupu modulu **DMM-PDO6NI6** použijeme pro definici vzdáleného bodu modul RmtDef s následujícími parametry.

RmtDef PDOx, "6,2", 0, NONE, 1, 17, NONE.0, Prn\_PDOx, Poz\_PDOx │ │ │ └ Kanál navázaný na modul MODBS\_R L Adresa modulu L Perioda vkládání požadavku └ Funkce 6 – Zápis jednoho parametru PWM – DO2

Data z proměnné PDOx, která je typu I, jsou vyslána na výstup DO2. Takto je měněna střída výstupního signálu. **Hodnoty jsou interpretovány tak, že 0 až 32767 odpovídá 0 % až 100 % rozsahu střídy.** Pro změnu periody se zadá do modulu RmtDef následující řetězec: "6,6". Zde jsou hodnoty interpretovány tak, že **0 až 32767 odpovídá 0 s až 100 s**.

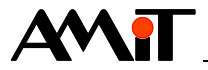

#### **Zápis parametrů pro více PWM výstupů**

Pro zápis parametrů více PWM výstupům modulu **DMM-PDO6NI6** použijeme pro definici vzdáleného bodu modul RmtDef s následujícími parametry.

RmtDef PDO[0,0], "16,0-6", 0, NONE, 1, 17, NONE.0, Prn\_PDO, Poz\_PDO │ │ │ │ │ │ │ │ │ Kanál navázaný na modul MODBS R │ │ └ Adresa modulu │ └ Perioda vkládání požadavku Funkce 16 - Zápis více PDO výstupů

Matice PDO, která je typu MI o velikosti [1,7], je periodicky testována a pokud je do ní zapsáno, vzdálený bod je označen pro komunikaci a vyvolá se přenos po síti.

Prvních 6 hodnot matice PDO obsahuje požadovanou střídu zvlášť pro každý z výstupů. Pro změnu periody slouží poslední, sedmá hodnota matice PDO. **Hodnoty jsou interpretovány tak, že 0 až 32767 odpovídá 0 % až 100 % rozsahu střídy, případně periodě v rozsahu 0 s až 100 s.**

#### **Čtení nastavených parametrů PWM výstupů**

Pro čtení nastavených parametrů číslicových výstupů modulu **DMM-PDO6NI6** použijeme pro definici vzdáleného bodu modul RmtDef s následujícími parametry.

RmtDef PDOc[0,0], "3,0-6", 2, NONE, 1, 17, NONE.0, Prn\_PDOc, Poz\_PDOc │ │ │ │ │ │ └ Kanál navázaný na modul MODBS R │ │ └ Adresa modulu │ └ Perioda vkládání požadavku └ Funkce 3 – Čtení vystavených PDO hodnot

Do matice PDOc, která je typu MI o velikosti [1,7], se ukládají parametry PWM výstupů modulu. Prvních 6 hodnot odpovídá jednotlivým nastaveným střídám, sedmá hodnota odpovídá nastavené periodě, která je pro všechny výstupy společná. **Hodnoty jsou interpretovány tak, že 0 až 32767 odpovídá hodnotě 0 % až 100 % střídy, popř. periodě v rozsahu 0 s až 100 s**. Perioda komunikace je nastavena na dvojnásobek volání modulu RmtAct.

#### *Poznámka*

*Reálný výstup na DO modulu DMM-PDO6NI6 je logickým součtem hodnoty DO zasílané pomocí Modbus funkce 5 nebo 15 a generované PWM pomocí Modbus funkce 6 nebo 16. Popis Modbus funkcí naleznete v AP0008 – Komunikace v síti Modbus.*

#### *Pozor*

*Pokud tento modul nedetekuje na sběrnici žádný rámec (s jakoukoli adresou) po dobu 10 s, vyhodnotí rozpad komunikace a přejde do bezpečného stavu. V případě, že je na síti se vstupními moduly, doporučujeme volit periodu komunikace se vstupními moduly max. 5 s. Je-li na síti pouze s výstupními moduly, je nutno zajistit označení proměnné, zapisované na výstupy, pro komunikaci alespoň jedenkrát za 5 s. Toto lze provést zapsáním libovolné hodnoty (i stejné) do dané proměnné.*

Tento příklad je součástí přílohy ap0038\_cz\_xx.zip pod názvem DO\_PWM\_p09\_cz\_xx.dso. Aplikace je vytvořená pro řídicí systém **AMiNi4DS** ve vývojovém prostředí DetStudio. Lze ji však změnit pro jakýkoliv jiný řídicí systém, osazený sériovou komunikační linkou, pomocí volby "Nástroje/Změnit typ Stanice…".

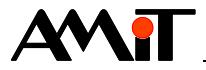

## <span id="page-19-0"></span>**8. Generace frekvence pomocí rozšiřujících modulů**

Pokud je řídicí systém vybaven komunikační linkou RS485 nebo RS232, lze pro generaci frekvence v omezené míře využít rozšiřující moduly

- ◆ **DM-DO18** a **DM-PDO6NI6** (komunikace protokolem ARION),
- **DMM-DO18** a **DMM-PDO6NI6** (komunikace protokolem MODBUS RTU).

## **8.1. Generace frekvence do 1 Hz**

Generování proměnné frekvence se provádí shodně jako tvorba aplikace pro generování pulsně šířkové modulace na rozšiřujících modulech. Pro generování proměnné frekvence se zpravidla použije pevná hodnota střídy a proměnná hodnota periody. Jelikož je perioda společná pro všechny číslicové výstupy, lze změnu frekvence provést pouze pro všechny číslicové výstupy. Hodnotu střídy je možné jednotlivým číslicovým výstupům nastavit v rozsahu 0 % až 100 % a hodnota periody se nastavuje v sekundách. Tímto způsobem je generovaná frekvence omezena na 1 Hz.

### **8.2. Generace frekvence do 10 Hz**

Generování proměnné frekvence s omezením do 10 Hz (v definované řadě 10 Hz, 5 Hz, 2 Hz a 1 Hz) se provádí shodně jako tvorba generace impulsů na rozšiřujících modulech s vhodně nastavenou periodou procesu s vysíláním požadovaného počtu impulsů. Pro generování frekvence s omezením do 10 Hz lze využít rozšiřující moduly

- **DM-DO18** (komunikace protokolem ARION),
- **DMM-DO18** (komunikace protokolem MODBUS RTU).

Určení přesně definované řady frekvence se provede pomocí vzorce:

Frekvence = 1 / (Perioda generování impulsů)

kde:

Frekvence je vypočtený údaj pro jednu položku definované řady frekvencí,

Perioda generování impulsů je perioda v sekundách, která se nastavuje po kroku 100 ms.

#### **Příklad:**

Pro stanovení definované řady frekvencí použijeme výše uvedený vzorec. Využijeme následující periody generování impulsů 100 ms, 200 ms, 500 ms, 1000 ms. Výsledná řada frekvencí bude 10 Hz, 5 Hz, 2 Hz a 1 Hz.

Modul pro zápis parametrů generovaných impulsů vložíme do periodického procesu s periodou 1000 ms. Určíme požadovaný počet generovaných impulsů pomocí vzorce:

Počet impulsů = (Perioda procesu) / (Perioda generování impulsů)

kde:

Počet impůlsů je vypočtený údaj pro počet generovaných impulsů,

Perioda procesu je nastavená perioda procesu v sekundách,

Perioda generování impulsů je perioda v sekundách, která se nastavuje po kroku 100 ms.

Pro stanovení počtu impulsů použijeme výše uvedený vzorec. Výsledné počty impulsů pro řadu frekvencí 10 Hz, 5 Hz, 2 Hz a 1 Hz jsou 10 impulsů, 5 impulsů, 2 impulsy a 1 impuls.

#### **Zápis parametrů pro generování frekvence na modulu DM-DO18**

Generování proměnné frekvence se provádí shodně jako tvorba generace impulsů na rozšiřujícím modulu **DM-DO18** (kapitola [6.1\)](#page-11-1). Určení periody generovaní impulsů a počtu generovaných impulsů je závislé na zvolené frekvenci.

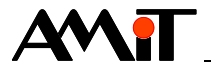

#### **Periodický proces 1 s:**

//Určení periody generování impulsů z řady frekvencí 10 Hz, 5 Hz, 2 Hz a 1 Hz Let  $DO\_imp[18, 0] = If(Freq\_zadana == 0, 0, INT((1/Freq\_zadana)*1000))$ //Určení počtu generovaných impulsů na výstup č. 0 Let DO  $imp[0,0] = If(DDimp[18,0] == 0, 0, INT(1000/DOimp[18,0]))$ //Generování impulsů na modulu DM-DO18 ARINumAO 1, 0, 20, DO\_imp[0,0] //Vyslání požadované počtu impulsů ARI Trig 1, 1

#### **Zápis parametrů pro generování frekvence na modulu DMM-DO18**

Generování proměnné frekvence se provádí shodně jako tvorba generace impulsů na rozšiřujícím modulu **DMM-DO18** (kapitola [6.2\)](#page-12-0). Určení periody generovaní impulsů a počtu generovaných impulsů je závislé na zvolené frekvenci.

#### **Periodický proces 1 s:**

```
//Určení periody generování impulsů z řady frekvencí 10 Hz, 5 Hz, 2 Hz a 1 Hz
Let DO imp d[0,18] = If(Freq zadana == 0, 0, INT((1/Freq zadana)*1000))//Určení počtu generovaných impulsů na výstup č. 0
Let DO imp d[0,0] = If(DO \text{ imp }d[0,18] == 0, 0, INT(1000/DO \text{ imp }d[0,18]))//Periodické zapisování hodnot do matice pro zápis na modul DMM-DO18
For i, 0, 19, 1
  Let DO imp[0,i] = DO imp d[0,i]EndFor
```
#### **Periodický proces 100 ms:**

RmtAct 1, NONE[0,0], Pocet, Alokovano Modbs\_R 1, 38400, 0x0005, 17, 4, 30

#### **Proces INIT:**

RmtDef DO  $imp[0,0],$  "16,0-19", 0, NONE, 1, 17, NONE.0, Prn DO imp, Poz DO imp

kde, proměnná Freq zadana je typu I sloužící pro nastavení frekvence z definované řady 10 Hz, 5 Hz, 2 Hz a 1 Hz.

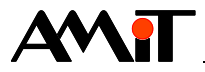

## **9. Technická podpora**

Veškeré informace ohledně použití číslicových výstupů použitých jako frekvenční nebo impulsní, Vám poskytne oddělení technické podpory firmy AMiT. Technickou podporu můžete kontaktovat nejlépe prostřednictvím emailu na adrese **support@amit.cz**.

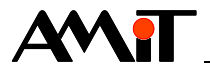

## **10. Upozornění**

AMiT, spol. s r. o. poskytuje informace v tomto dokumentu, tak jak jsou, nepřejímá žádné záruky, pokud se týče obsahu tohoto dokumentu a vyhrazuje si právo měnit obsah dokumentu bez závazku tyto změny oznámit jakékoli osobě či organizaci.

Tento dokument může být kopírován a rozšiřován za následujících podmínek:

- 1. Celý text musí být kopírován bez úprav a se zahrnutím všech stránek.
- 2. Všechny kopie musí obsahovat označení autorského práva společnosti AMiT, spol. s r. o. a veškerá další upozornění v dokumentu uvedená.
- 3. Tento dokument nesmí být distribuován za účelem dosažení zisku.

V publikaci použité názvy produktů, firem apod. mohou být ochrannými známkami nebo registrovanými ochrannými známkami příslušných vlastníků.